平成 17 2 17

 $16$ 

Eclipse <sub>2</sub>

開発してきた実行履歴からのシーケンス図生成ツール Amida を利用した.Amida を統合開

 $Java$ 

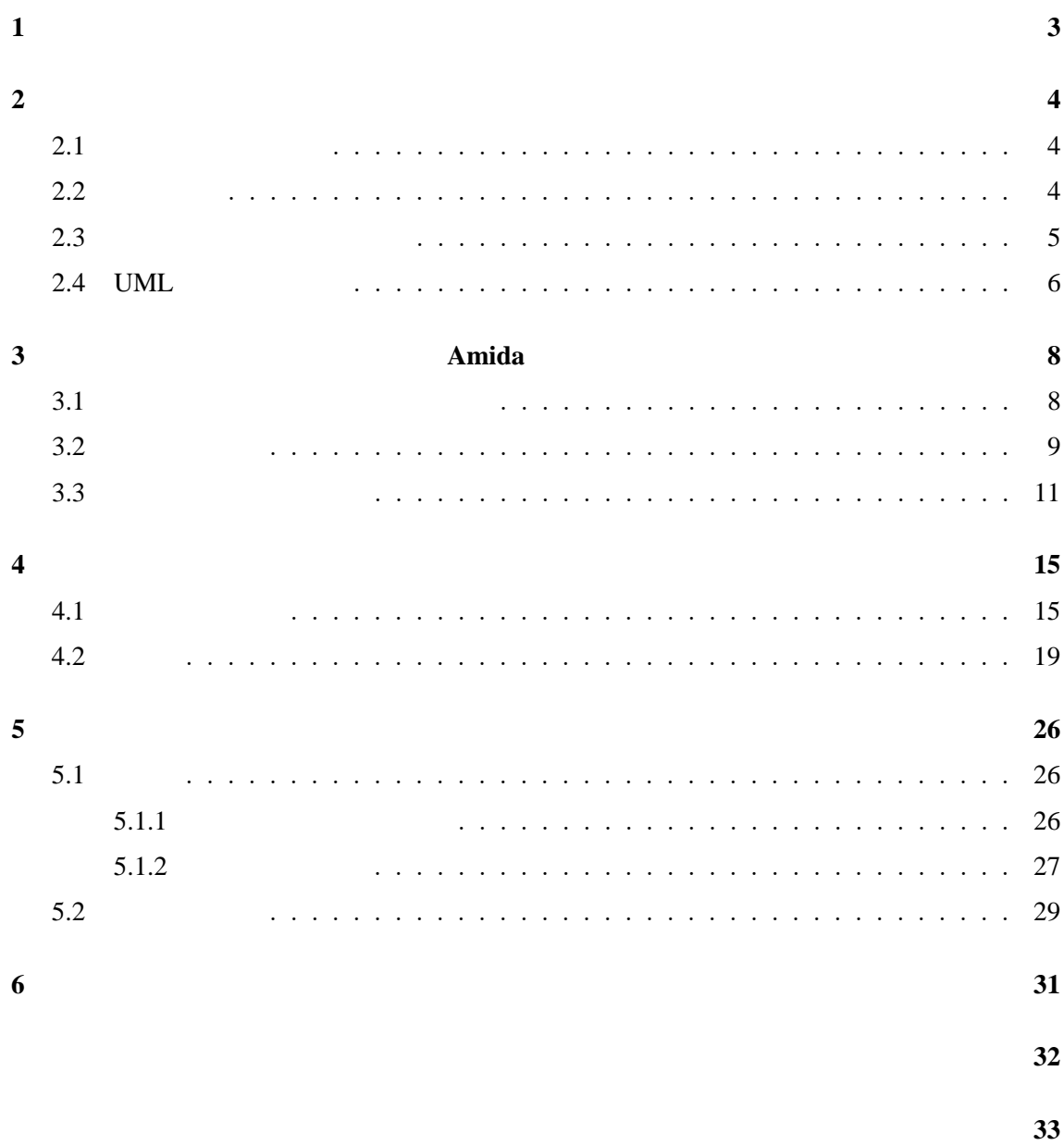

 $\frac{3}{3}$  3

 $[1]$ 

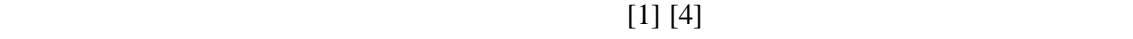

Amida [9] Amida

 $[6][7][8]$ 

Amida Eclipse[2]

 $Java$ 

 $\frac{2}{3}$ solar Amida 2 and 2 and 2 and 2 and 3 and 3 and 4  $\sigma$  $5$   $6$  **2** 

 $2.1$ 

1. 障害の再現

 $2.$ 

 $3.$ 

2  $\hspace{1cm}$  [1]

 $2.2$ 

Eclipse[2] Java

• **•**  $\bullet$ 

 $2.3$ 

*•* ステップ実行

*•* 停止状態での各種情報の取得

 $[1]$   $[4]$ 

 $1$ 

 $1$ 

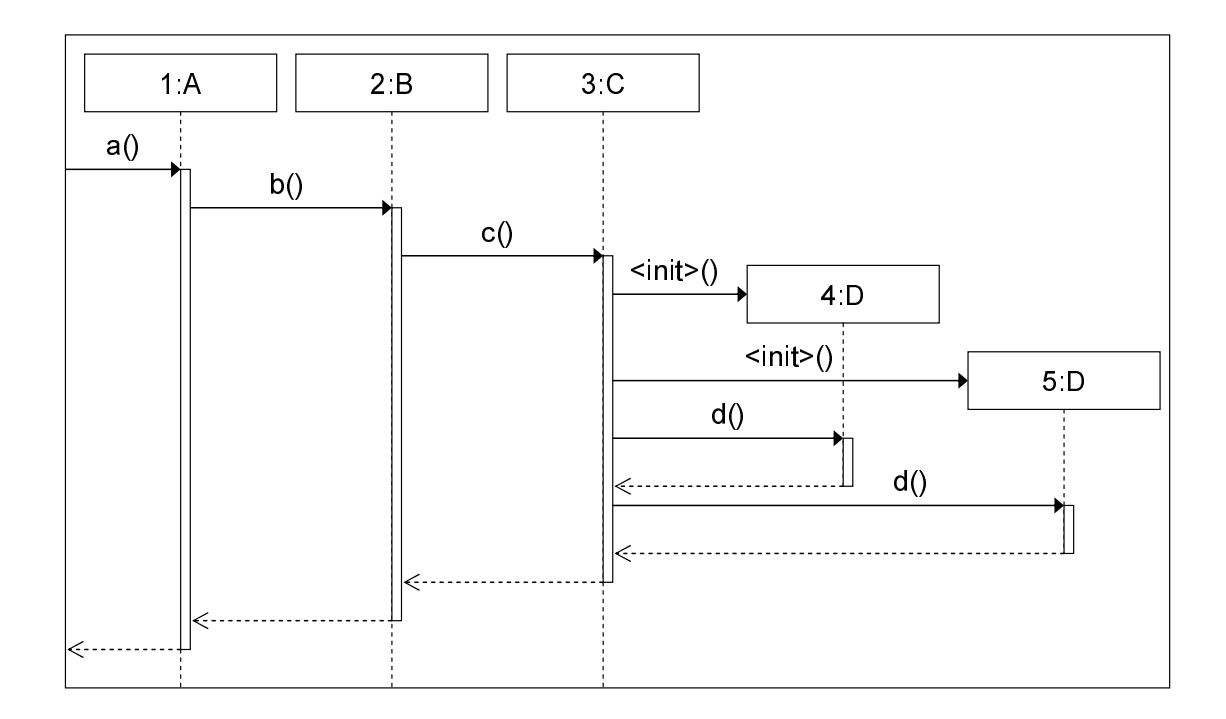

 $1:$ 

Amida[9]

 $Amida$ 

 $A<sub>mida</sub>$ 

#### **2.4 UML**

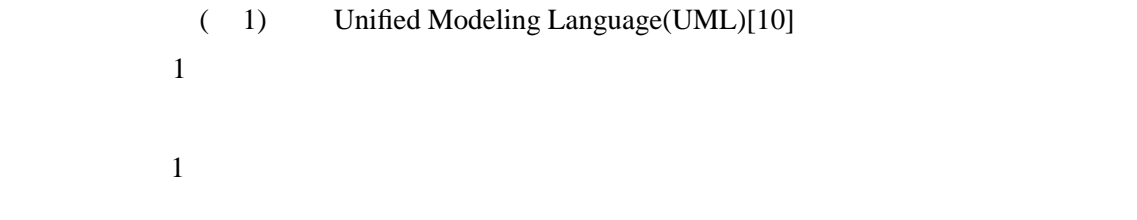

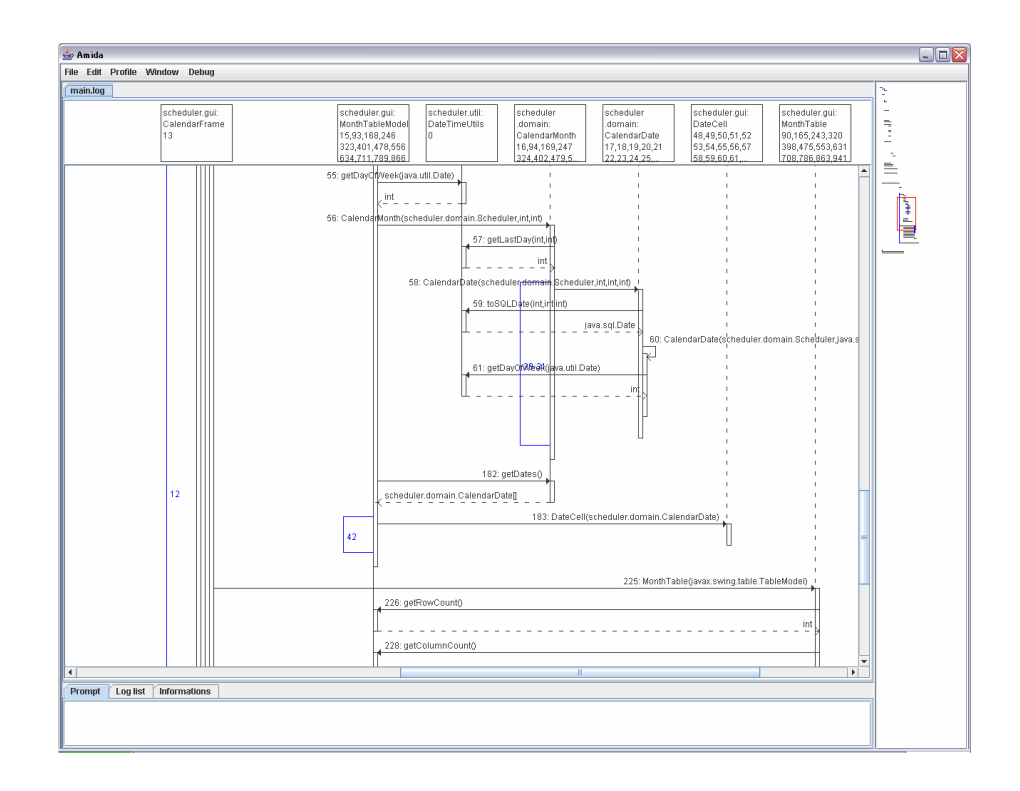

2: Amida

**3** 実行履歴からのシーケンス図生成 **Amida**

 $Amida$  [9] Amida Java Participation of the Second Second Second Second Second Second Second Second Second Second Second Second Second Second Second Second Second Second Second Second Second Second Second Second Second Second Second S · **a ·** *· GUI* $\cdot$ *GUI* 

Amida

 $3.1$ 

 $Jawa$ 

 $($  **ID).**  $($ ド名 **(**引数の型**)***{*」,という形式で記録する.static メソッドの呼び出しについては,オブジェ クト ID 0 番とする.閉じ括弧「*}*」のみの行は,それぞれ対応する開き括弧のメソッドの  $\sim$  3 Amida the state of the state and a state when the state and a state of the state of the state and a state of the state of the state of the state of the state of the state of the state of the state of the state of the state

### **3.2** 圧縮ルール

 $Amida$  R1 R4 • R1:

• R2:  $ID$ 

• R3:

 $ID$ 

```
void amida.Main(0) main(java.lang.String[]){
void amida sequencer qui MainFrame(1) <init>(){
void amida.sequencer.gui.SearchDialog(2).<init>(){
amida.sequencer.gui.MainFrame amida.sequencer.gui.MainFrame(0).getInstance(){
\mathcal{E}amida sequencer qui MainFrame amida sequencer qui MainFrame(0) getInstance(){
}
void amida sequencer gui SearchDialog$1(3) <init>(amida sequencer gui SearchDialog){
ł
void amida sequencer gui SearchDialog$2(4) <init>(amida sequencer gui SearchDialog){
ł
ł
void amida logcompactor gui WorkingSetFrame(5) <init>(java lang String){
void amida.logcompactor.gui.WorkingSetCanvas(6) <init>(int){
ł
void amida.logcompactor.gui.WorkingSetCanvas(7).<init>(int){
\mathcal{E}<sup>}</sup>
void amida.logcompactor.gui.LogTextAreaFrame(8) <init>(){
void amida.logcompactor.gui.SearchDialog(9) <init>(){
void amida.logcompactor.gui.SearchDialog$1(10).<init>(){
ł
void amida.logcompactor.gui.SearchDialog$2(11) <init>(){
\mathcal{F}
```
 $3:$ 

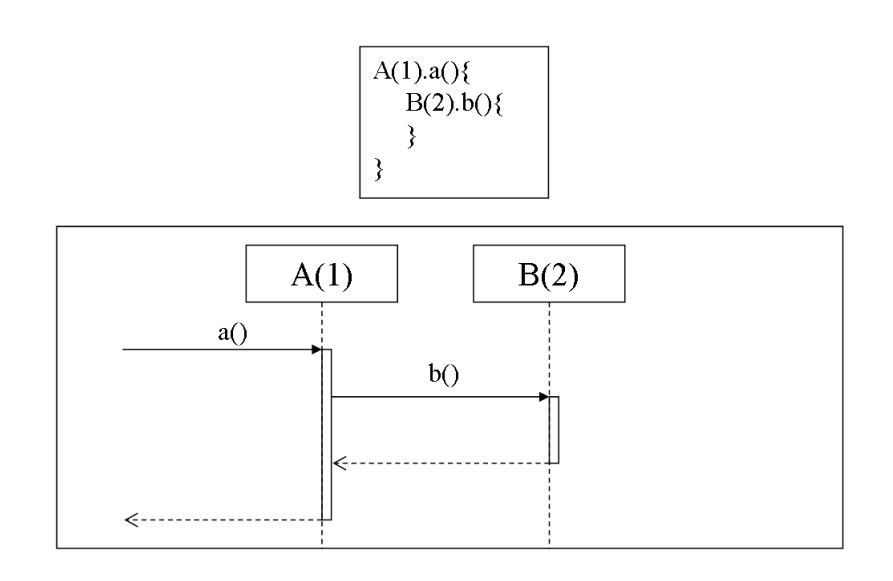

 $4:$ 

• R4:

 $3.3$ 

 $(4)$ 

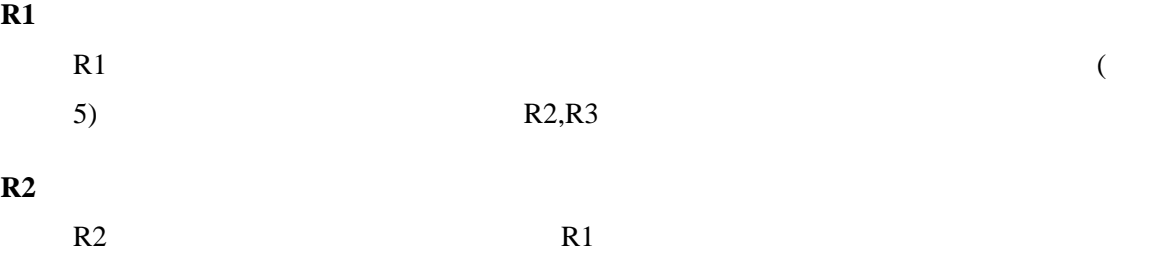

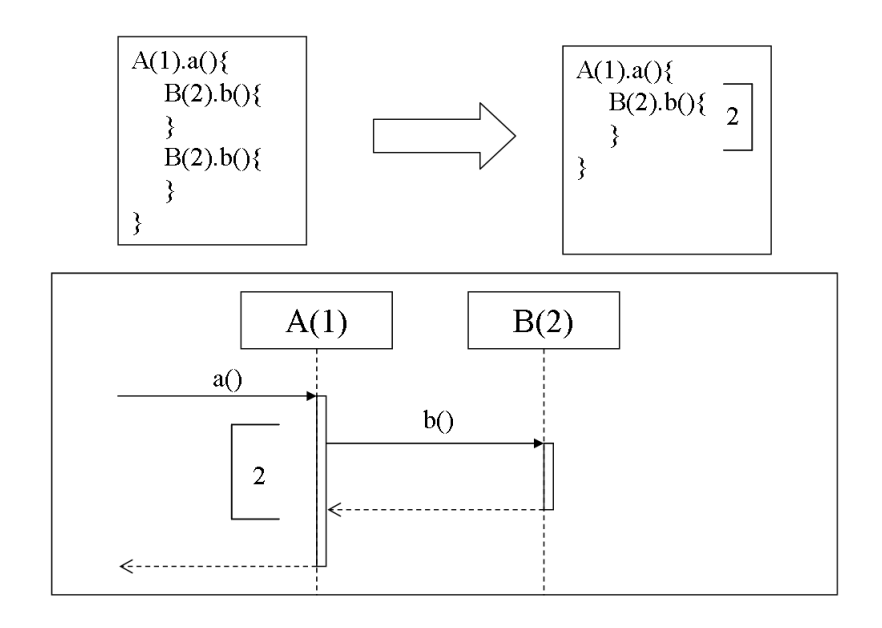

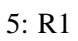

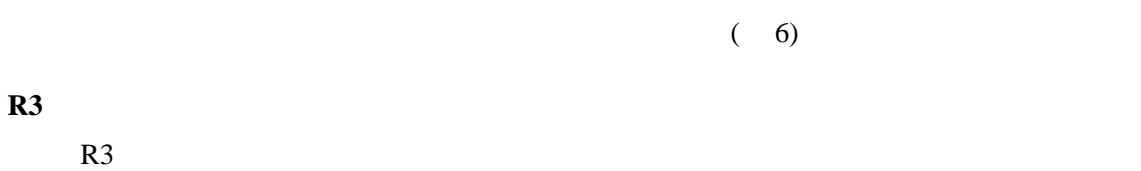

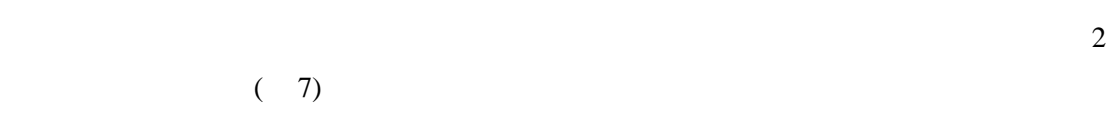

#### **R4** 被圧縮部

 $R4$ 

 $(8)$ 

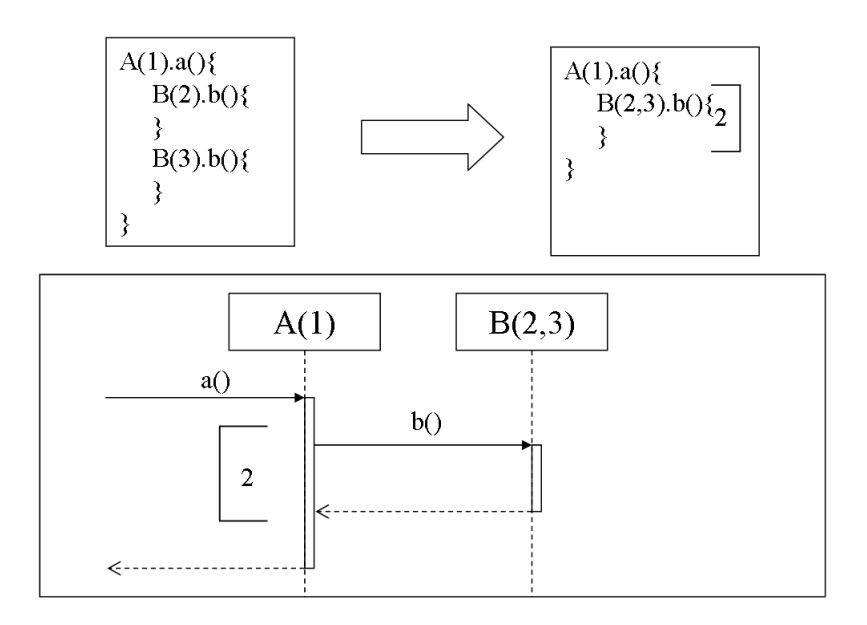

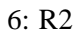

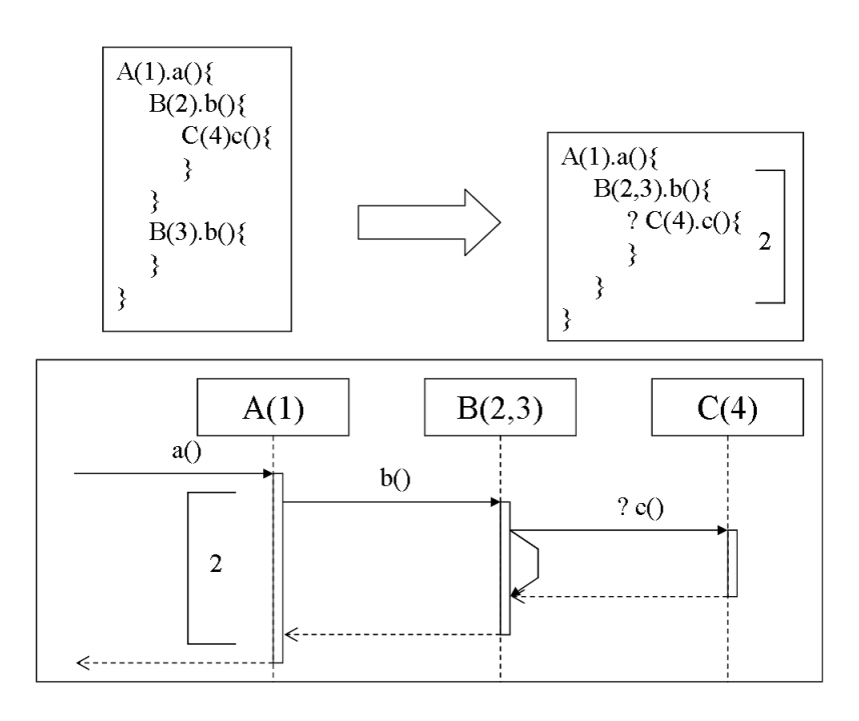

7: R3

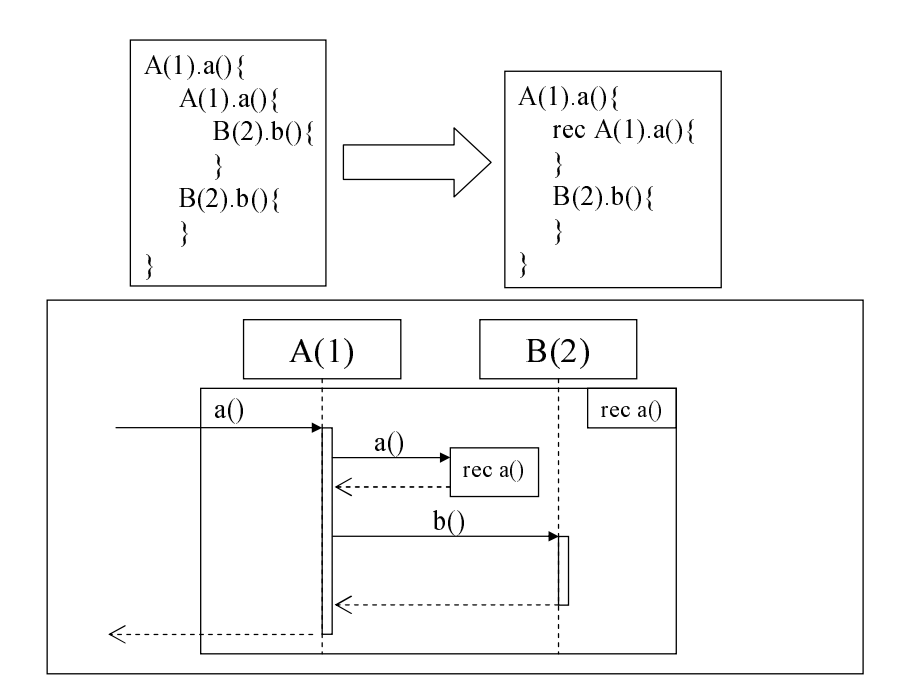

 $8: R4$ 

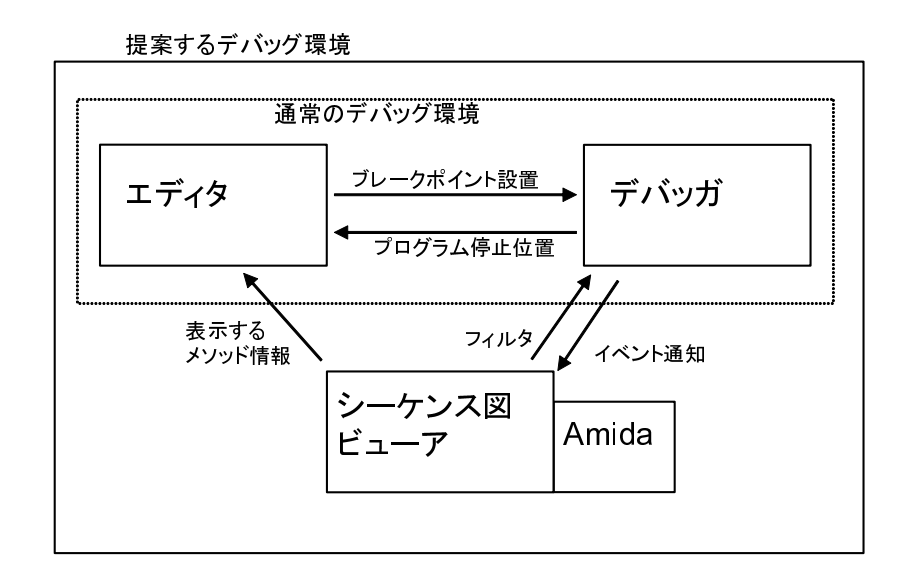

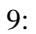

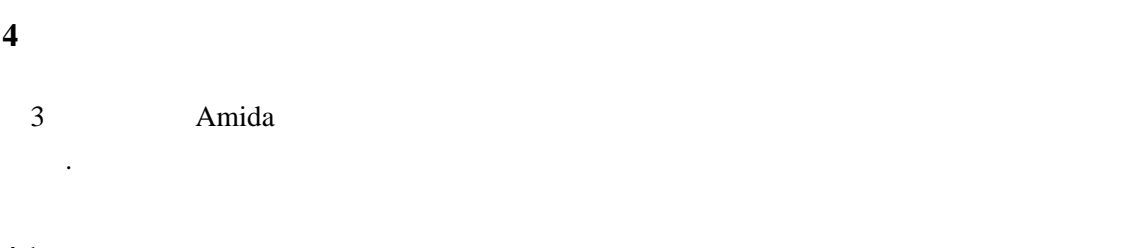

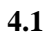

 $2.3$ 

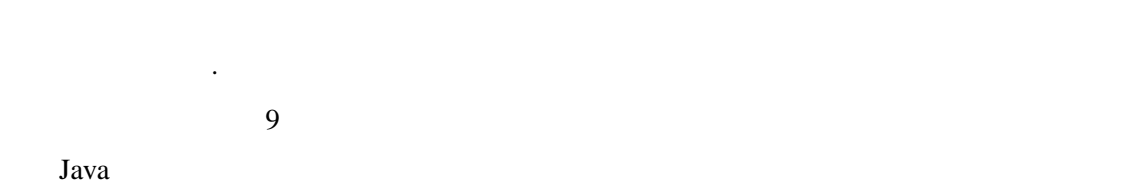

 $3$  Amida

を作成 *·* 表示する.利用者がシーケンス図上でエディタ上に表示したいメソッドを選択する

- 1.  $\blacksquare$
- 2.
- $3.$
- $4.$  $1$
- 5.
- $6.$
- $7.$

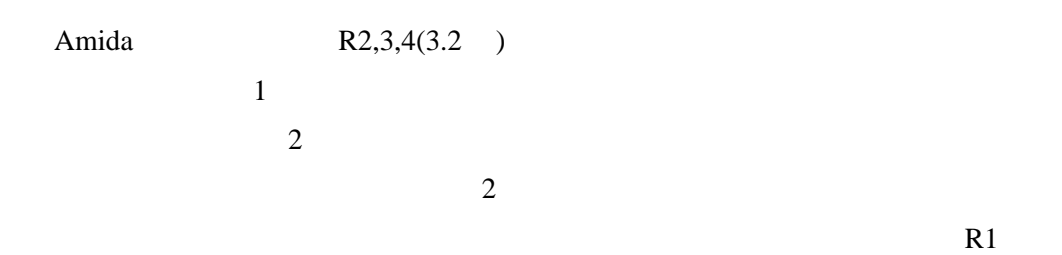

String File

Java state of the state of the state of the state of the state of the state of the state of the state of the state of the state of the state of the state of the state of the state of the state of the state of the state of

 $4.2$ 

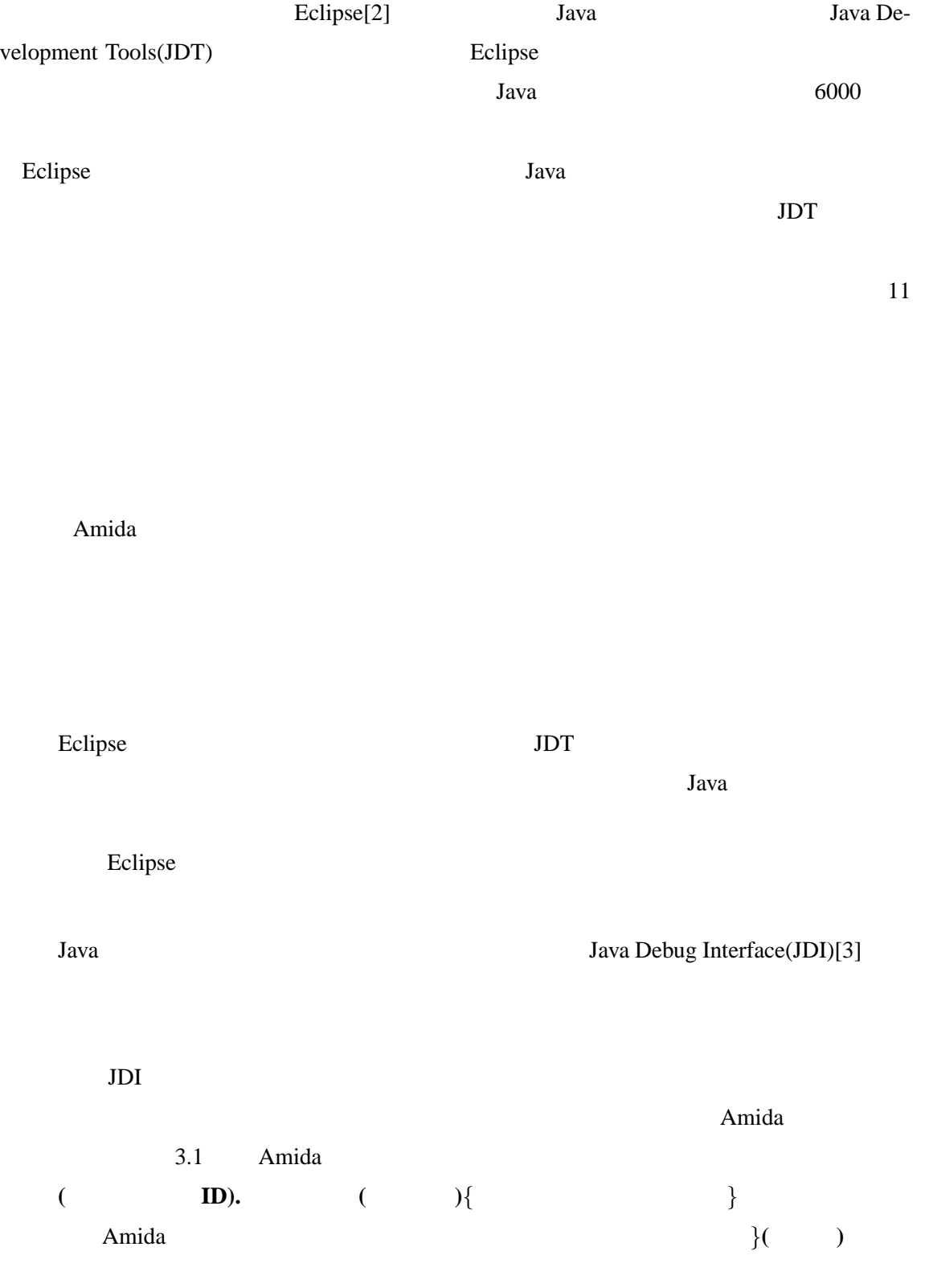

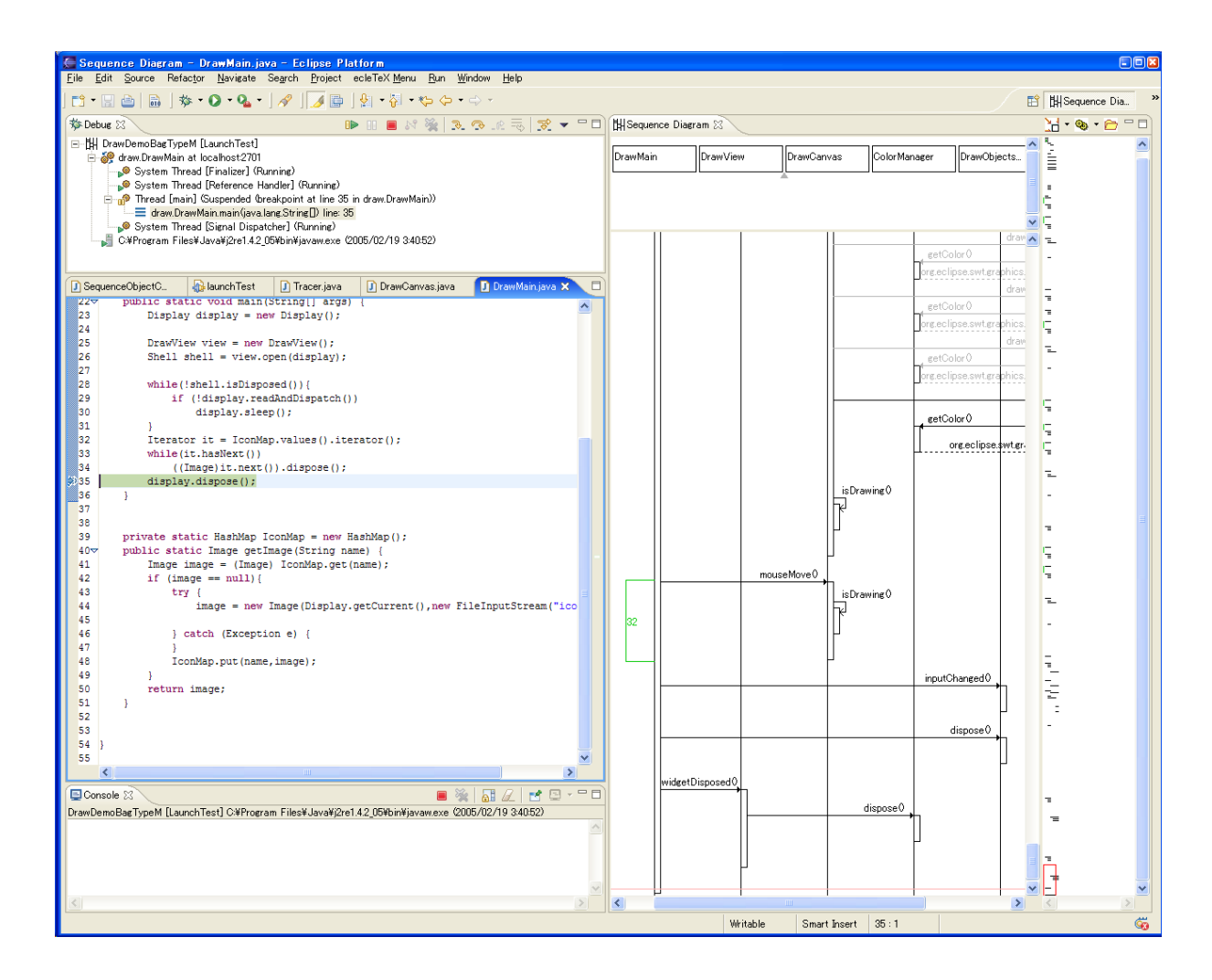

 $10:$ 

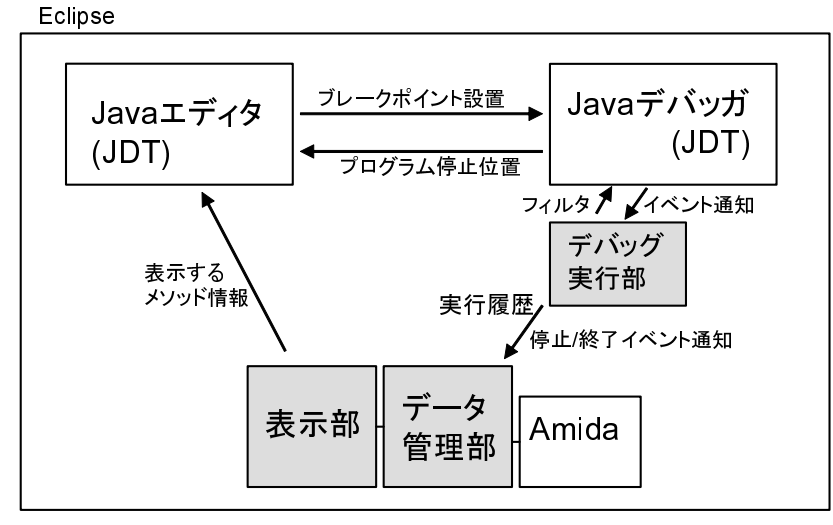

□ 本研究で実装した部分

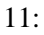

 $JDI$   $\longrightarrow$   $\longrightarrow$ 

 $JDI$ 

Eclipse  $\Box$ 

 $12$ 

 $3$ 

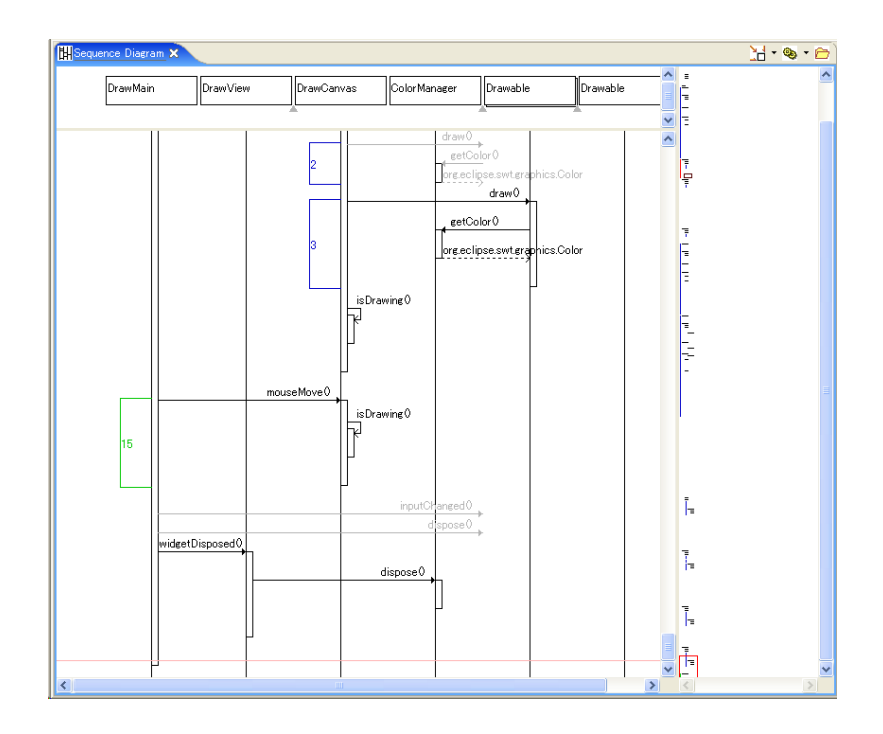

 $\sim$  2

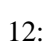

 $4.1$ 

 $(+)$ 

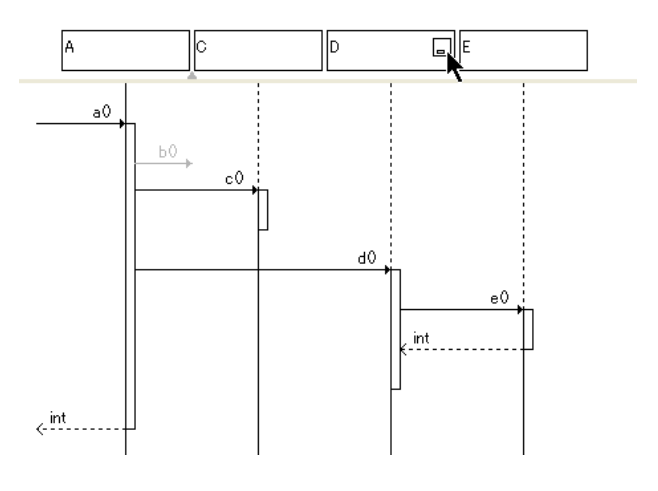

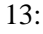

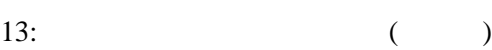

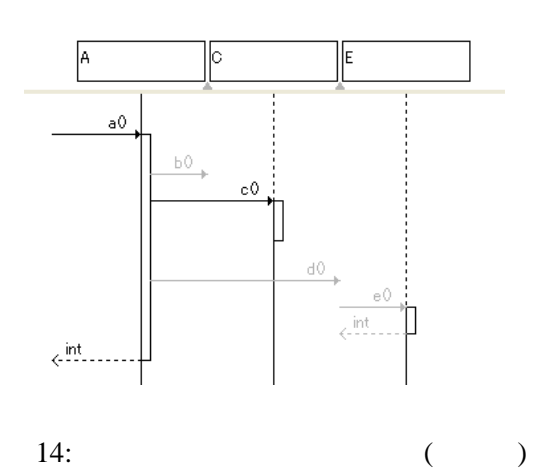

 $\overline{\text{JDT}}$ 

Amida <del>internal career and the series of the series and the series of the series of the series of the series of the series of the series of the series of the series of the series of the series of the series of the series o</del>

 $Amida$ 

Amida entry the Research of the Second Second Second Second Second Second Second Second Second Second Second Second Second Second Second Second Second Second Second Second Second Second Second Second Second Second Second S

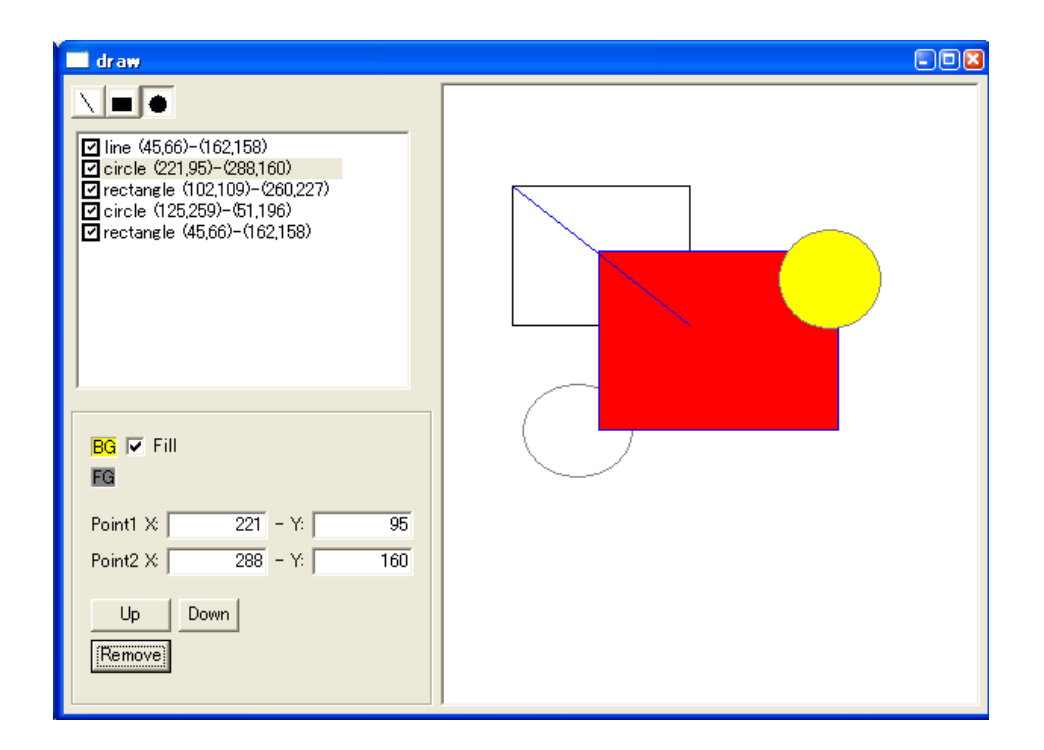

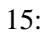

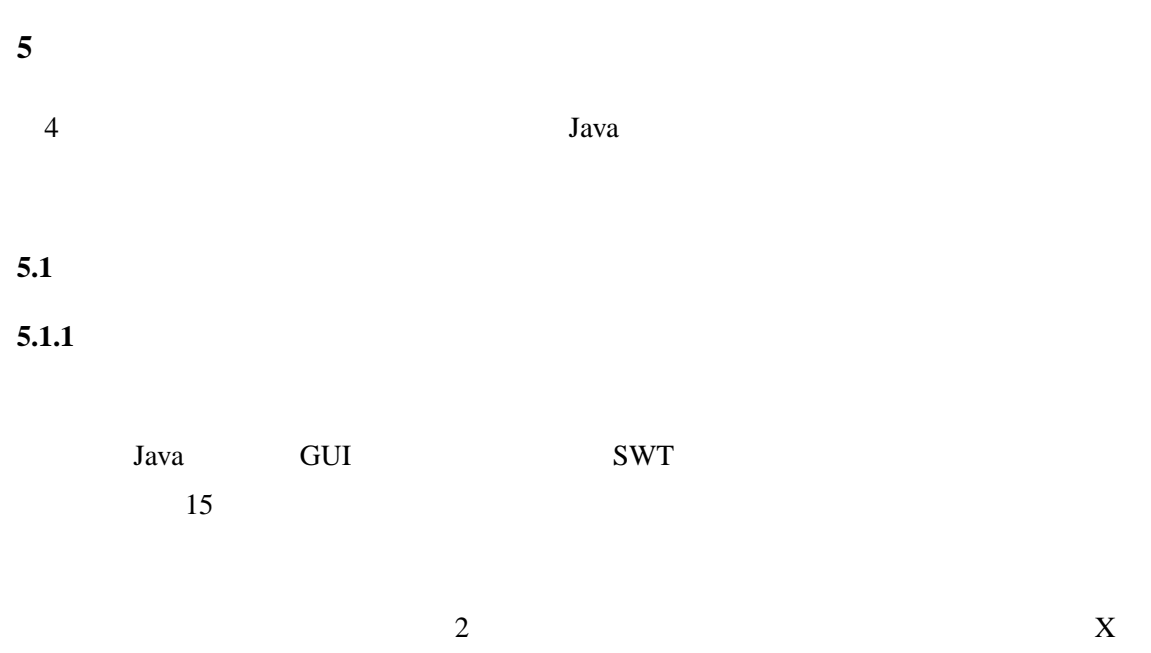

 $Y \sim$  $15$ 

 $2 \angle$ 

 $2$  X Y

 $\frac{1}{2}$  and  $\frac{2}{3}$  in  $\frac{2}{3}$   $\frac{2}{3}$   $\frac{2}{3}$ 

## FG BG  $F$

 $\overline{0}$ 

Up Down Nemove

# $5.1.2$

 $1 \quad X \qquad \qquad 0$ 

 $16$  $17$ 

 $\overline{2}$ 

 $X - Y$ 

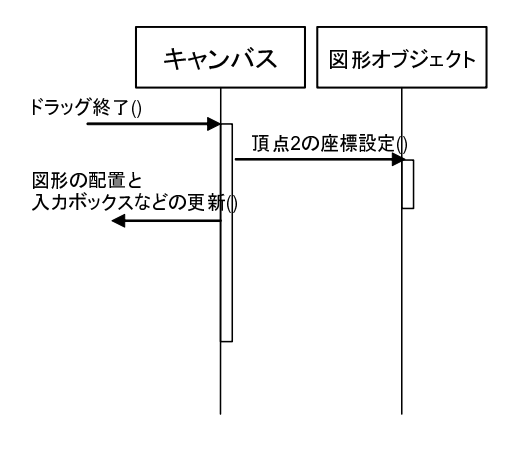

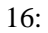

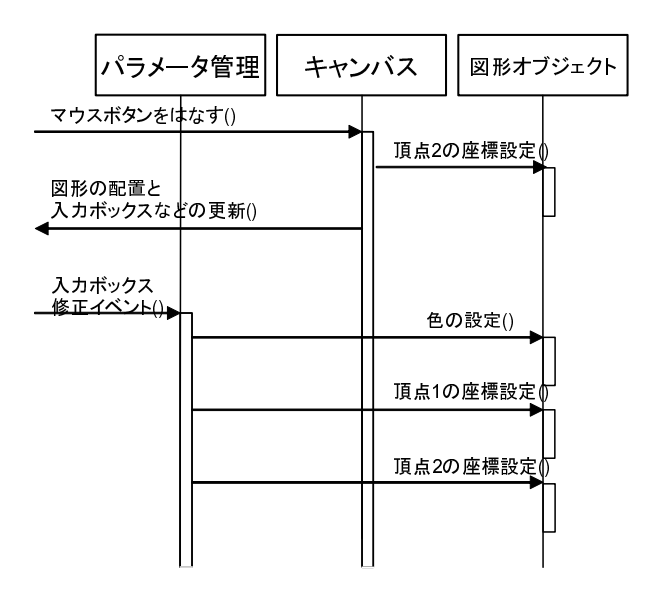

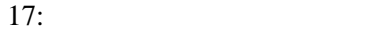

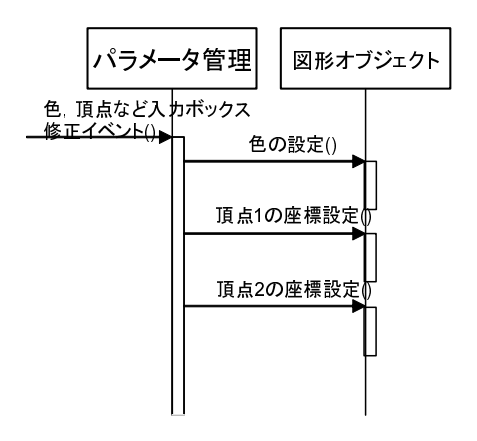

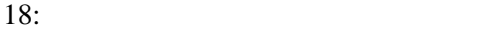

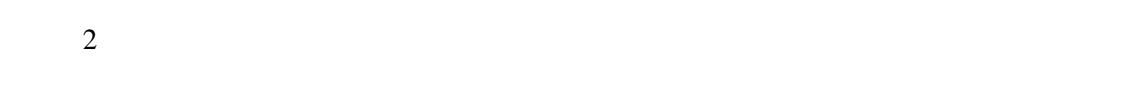

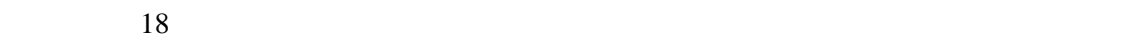

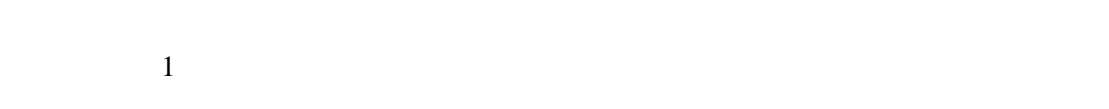

**5.2** 評価と考察

 $\text{Eclipse}$  10

シーケンス図を生成する機能を統合開発環境 Eclipse のデバッガに組み込んだ.試作したデ

推測したメソッドについてのソースコードを素早く確認 *·* 修正することを可能とした.

 $[11]$ 

 $[5]$ 

- [1] Tankut Akgul, Vincent J. Mooney III, and Santosh Pande: A Fast Assembly Level Reverse Execution Method via Dynamic Slicing. Proceedings of 26th International Conference on Software Engineering(ICSE 2004), pp.522-531, May 2004.
- [2] Eclipse.org. *http://www.eclipse.org/*
- [3] Java Platform Debugger Architecture. *http://java.sun.com/j2se/1.4.2/docs/guide/jpda/*
- [4] Bil Lewis and Mireille Ducass*e*´: Using Events to Debug Java Programs Backwards in Time. Companion of 18th Annual ACM Conference on Object-Oriented Programming, Systems, Languages, and Applications (OOPSLA 2003), pp.96-97, October 2003.
- [5] Guillaume Marceau, Gregory H. Cooper, Shriram Krishnamurthi, Steven P. Reiss: A Dataflow Language for Scriptable Debugging. Proceedings of 19th IEEE International Conference on Automated Software Engineering(ASE 2004), pp.218-227, September 2004.
- [6] Wim De Pauw, David Lorenz, John Vlissides and MarkWegman: Execution Patterns in Object-Oriented Visualization. Proceedings of the 4th Conference on Object-oriented Technologies and Systems, pp.219-234, April 1998.
- [7] Steven P. Reiss and Manos Renieris: Encoding program executions. Proceedings of the 23rd International Conference on Software Engineering, pp.221-230, May 2001.
- [8] Tamar Richner and Stephane Ducasse: Using Dynamic Information for the Iterative Recovery of Collaborations and Roles. Proceedings of the 18th International Conference on Software Maintenance, pp.34-43, October 2002.
- 

 $[9]$  , , , , , ,  $\qquad$  ; Java

(FOSE2004) pp.5-15,

11 2004.

[10] Unified Modeling Language (UML) 1.5 specification. OMG, March 2003.

[11] W. Eric Wong and Yu Qi: An Execution Slice and Inter-Block Data Dependency-based Approach for Fault Localization. Proceedings of 11th Asia-Pacific Software Engineering Conference(APSEC 2004), pp.366-373, November 2004.